# MacBibel Inhalt

MacOS Sierra erklärt: Siri, Finder, Fotos, iTunes, Nachrichten und mehr.

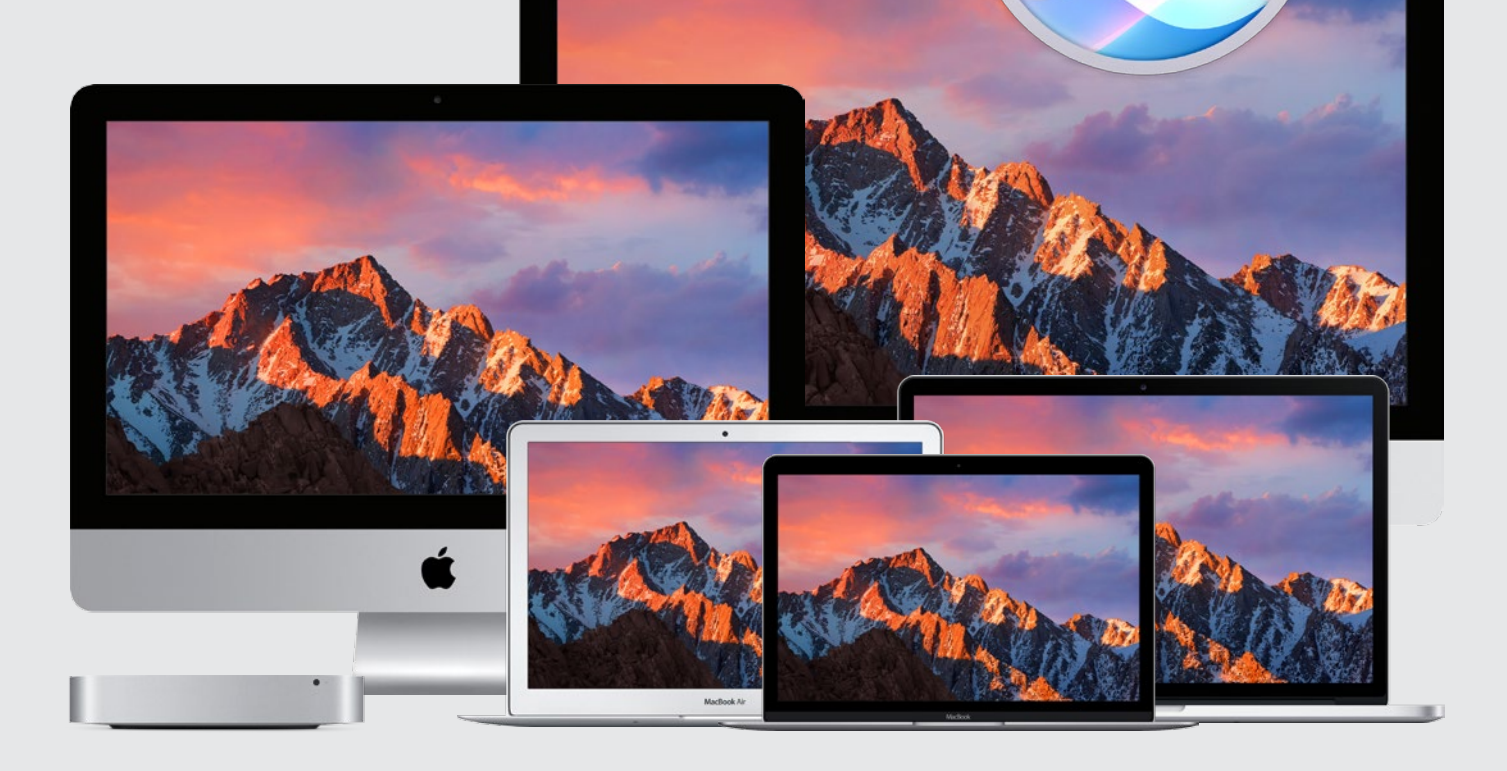

#### rubriken

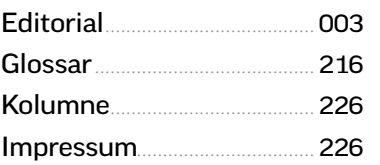

#### apple-hardware

[Das neue MacBook Pro](#page--1-0)..... 008 Schneller, kleiner, leichter und ganz neu: mit Touch Bar

Test: iMac.................................... 014 Apples Flaggschiff-Desktop-[Computer im ausführlichen Test](#page--1-0)

Test: MacBook......................... 017 [Apples kreatives Arbeitstier für](#page--1-0)  Pflicht und Kür im Alltagstest

["Magisches" Zubehör](#page--1-0) ......... 018 Magic Trackpad, Magic Keyboard und Magic Mouse 2 im Kurztest

Test: iPhone 7........................... 020 Messlatte wieder einmal höher [gelegt: iPhone 7 & iPhone 7 Plus](#page--1-0)

[Test: iPhone SE](#page--1-0)........................ 024

Test: iPad Pro 9,7................... 028 [Professionelle Tablet-Power auf](#page--1-0)  kleinem Raum

[Test: Apple Watch 2](#page--1-0)............. 032 Schneller, GPS und sportlich: Die neue Apple-Smartwatch im Test

Test: Apple TV 4...................... 034 [Apples Set-Top-Box definiert weiter](#page--1-0)  den Marktstandard

Apple-Hardware..................... 038 [In der Übersicht: Was leisten die](#page--1-0)  aktuellen Apple-Produkte?

#### wissen für einsteiger

[Der Sierra-Desktop](#page--1-0)............... 044 Der macOS-Finder erklärt

[macOS-Sierra-Einstieg](#page--1-0)....... 046 Apples neue Betriebssystemversion in der Praxisvorstellung

[Systemeinstellungen](#page--1-0).......... 050 Richtig eingestellt: der Mac im Griff

[Benutzerverwaltung](#page--1-0)........... 054 Zu viele Köche verderben den Mac? Verschiedene Nutzer richtig einrichten.

[Netzwerkkonfiguration](#page--1-0)..... 056 Schnell ins Netz mit macOS Sierra

[Sicherheit optimieren](#page--1-0)......... 058 Maximaler Schutz für Ihre Daten

iCloud einrichten.................... 060 [So konfigurieren Sie Apples Online](#page--1-0)speicher für Ihre Zwecke

macOS Sierra & iOS.............. 062 [Der optimale Austasuch von Doku](#page--1-0)menten, Daten, SMS und Telefon-Funktionen in Apples Ökosystem

Siri auf dem Mac.................... 066 [So steuern Sie Ihren Rechner, starten](#page--1-0)  Programme und finden Dokumente

[Nachrichten, Safari, Mail](#page--1-0).. 070 Apples Internet-Programme erklärt

[Musik & Fotos in Sierra](#page--1-0)..... 076 Runderneuert: Apple hat Fotos und iTunes überarbeitet

[Der Programme-Ordner](#page--1-0) .... 080 Apples Standard-Apps und was Sie wirklich können

Nützliche Helferlein............. 084 [Apples Dienstprogramme und wie Sie](#page--1-0)  sie sinnvoll einsetzen

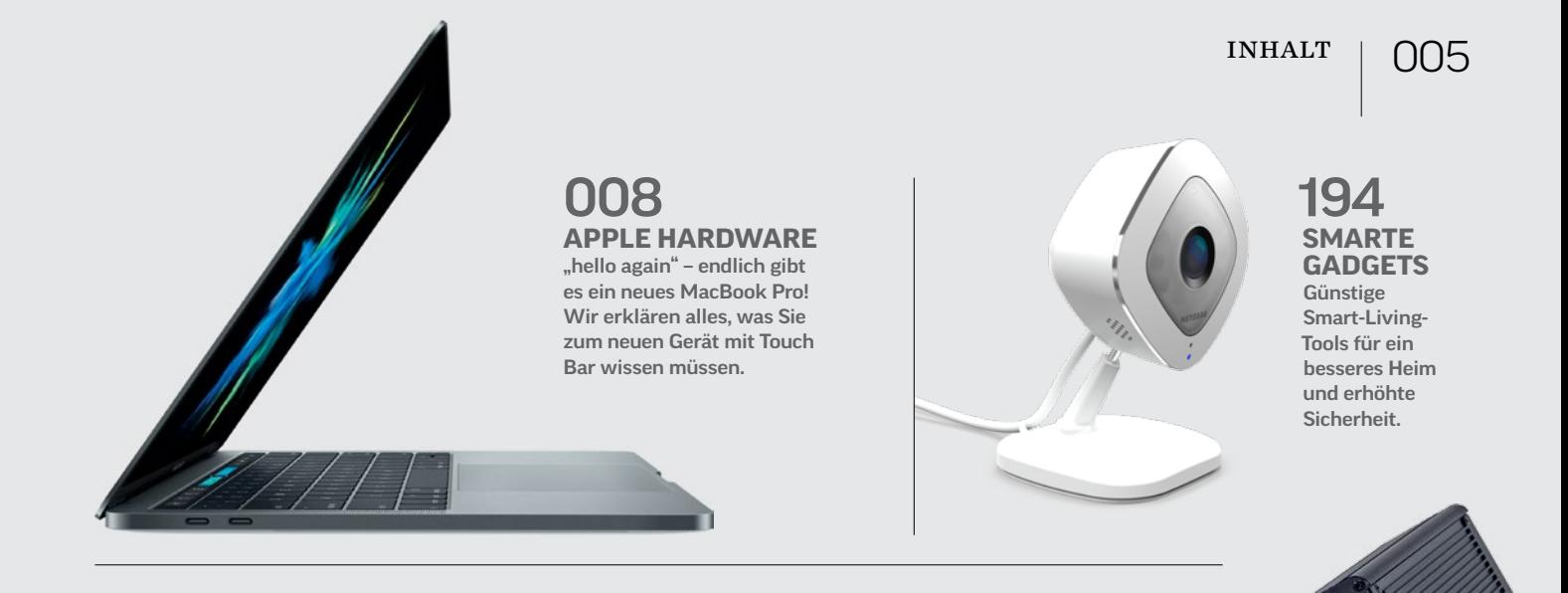

# 182 **[THUNDERBOLT-](#page--1-0)2-DOCKS**

Wir testeten sechs Docks auf ihr Design, ihre Erweiterbarkeit und den Einsatz am Mac.

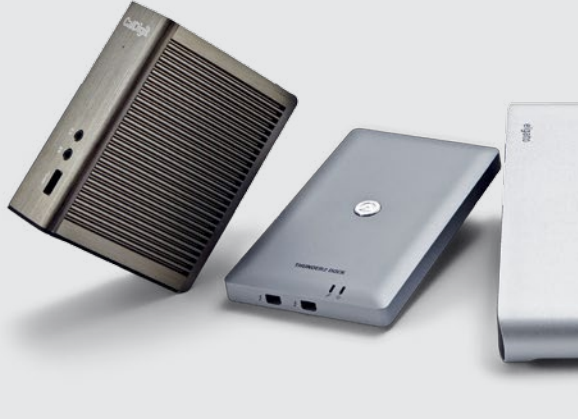

Der "cleane" Mac ................... 086 [Neuanfang ohne Altlasten: So richten](#page--1-0)  Sie Ihren Mac mit macOS ganz frisch ein.

[Bordmittel-Back-up](#page--1-0)............. 092 So nutzen Sie Apples Standardprogramm für mehr Datensicherheit

[29 geniale Gratis-Apps](#page--1-0)...... 096 Apples Dienstprogramme und wie Sie sie sinnvoll einsetzen

### tipps & praxis

[Mehr Platz für Sierra!](#page--1-0)......... 104 Die Festplatte für eine frische macOS-Installation aufräumen und so das System beschleunigen – so geht's

[Fehlersuche am Mac](#page--1-0)........... 110 Lahmt der Mac? Ist das Netzwerk langsam? Wir gehen mit Ihnen auf Fehlersuche.

USB-Startlaufwerk............... 114 [Der USB-Stick als startfähiges Flash-](#page--1-0)Laufwerk für den Notfall

Die digitale Nanny ............... 116 [Die Kindersicherung unter macOS](#page--1-0)  richtig einrichten

WLAN total! ............................. 120 [Auf 14 Seiten: Alle Fragen zum draht](#page--1-0)losen Internet umfassend erklärt!

YouTube & Audio .................. 134 [So bessern Sie Sprachaufnahmen für](#page--1-0)  YouTube und Podcasts auf

Bildkompression.................... 138 [Von der Auswahl des optimalen](#page--1-0)  Bildformats für Ihren Workflow

Fotos im Web teilen............. 142 [Die besten Apps, Tools & Netzwerke](#page--1-0)

[Facebook, Twitter & Co.](#page--1-0).... 146 Soziale Online-Netzwerke und ihre Anwendung: So finden Sie das passende!

[Mac meets Android](#page--1-0).............. 150 So teilen Sie Fotos und Videos, synchronisieren Kalender, nutzen iCloud und vieles mehr

Tipps & Tricks .......................... 156 [Die besten Tricks für macOS, OS X](#page--1-0)  und iOS auf sechs prallen Seiten

[Tipps zu iTunes & Fotos](#page--1-0) ... 162 So holen Sie das Meiste aus Apples Standardprogrammen für Musik, Bilder und Fotos

## PRODUKTE & TESTS

[Thunderbolt-2-Docks](#page--1-0) ........ 182 Wir testeten sechs Docks mit Blick auf ihr Design und ihre Erweiterbarkeit

[Sportkopfhörer-Vergleich](#page--1-0) 186 Auf 6 Seiten: die besten Sportkopfhörer für die Wintersaison

Smarte Gadgets...................... 194 Wenn "Home-Automation" eine [Nummer zu groß ist: Diese Gadgets](#page--1-0)  machen das Wohnen smarter.

Smarte Sicherheit.................. 200 [Diese intelligenten Kameras schützen](#page--1-0)  Haus und Hof

[Parallels Desktop 12](#page--1-0)............ 204 Windows, Linux, Chrome OS und macOS (!) als virtuelle Maschine

To-Do-Listen.............................. 208 [Die besten Aufgabenplaner für Mac,](#page--1-0)  iPhone und iPad

[Multifunktionsdrucker](#page--1-0) ...... 214 5 günstige Multifunktionsgeräte im Vergleich